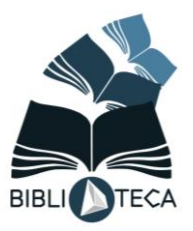

## **Pesquisa online de bibliografia no catálogo concelhio**

Para pesquisar qualquer título existente na Biblioteca/Centro de Recursos da ESRT siga os seguintes passos:

**1**- Através do Google pesquise o site do nosso agrupamento = AERT3

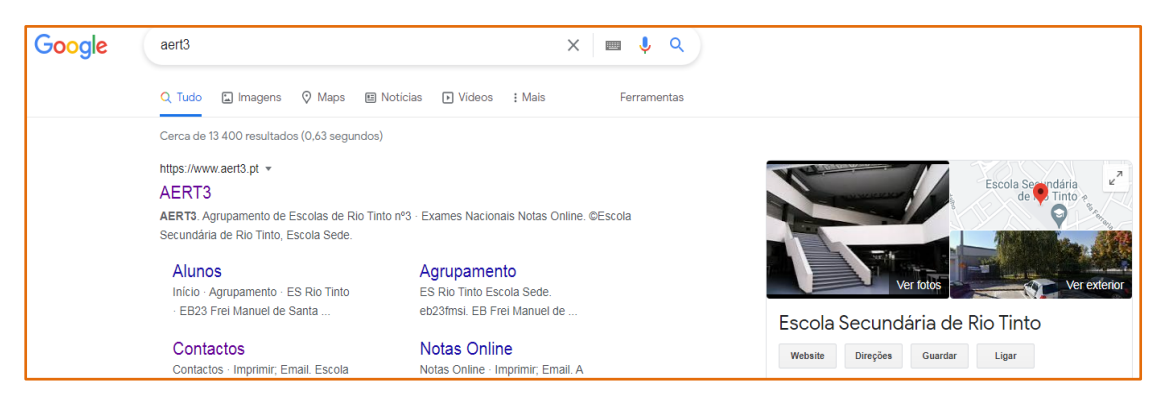

**2**- Na página inicial clique no ícone da Biblioteca

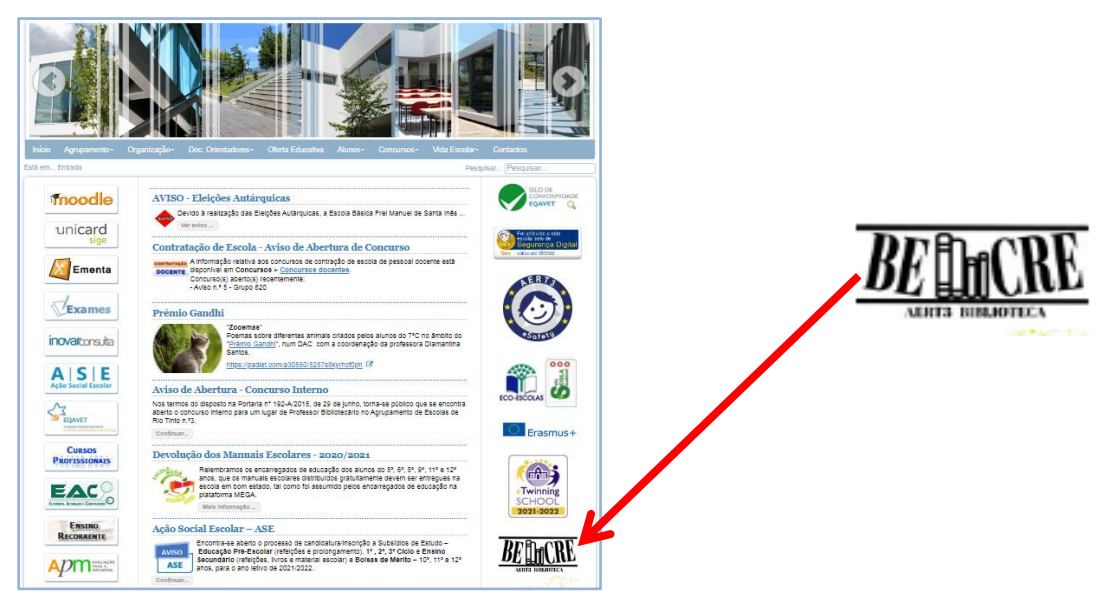

**3**- Terá acesso ao catálogo da Rede de Bibliotecas do Concelho de Gondomar, através do site das BE do AERT3

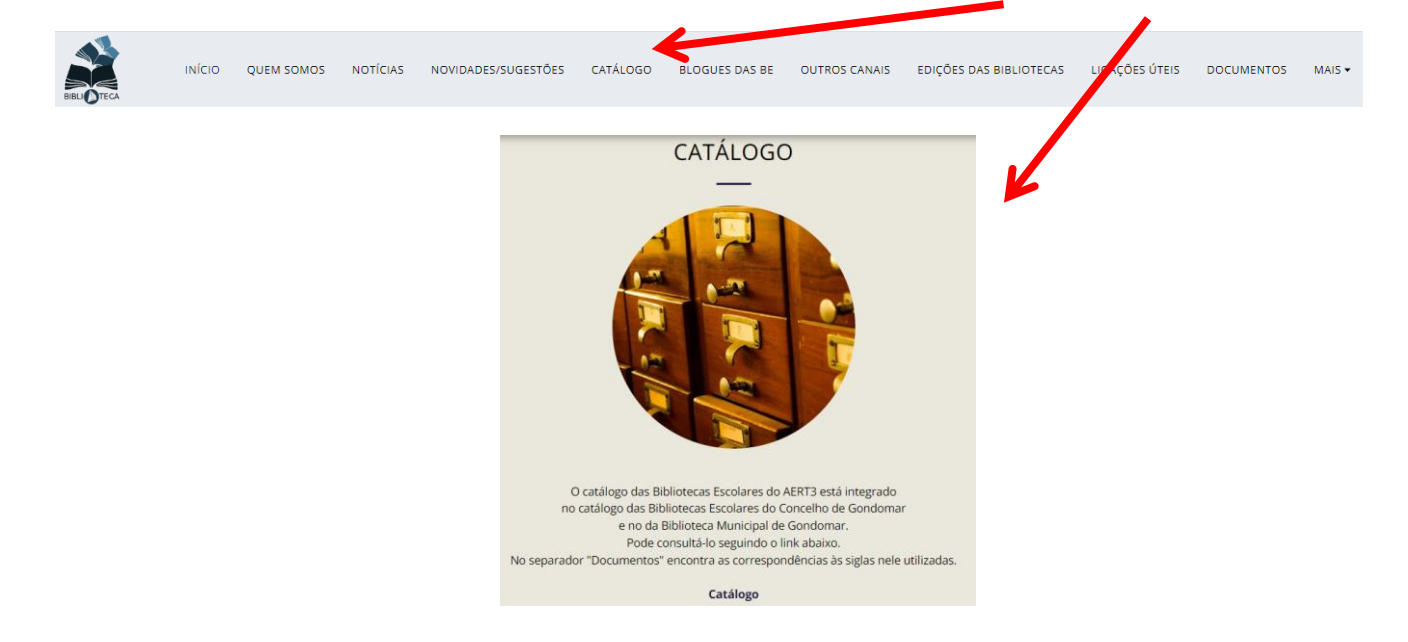

- Terá acesso à página da Biblioteca Municipal de Gondomar, que também dá acesso a todas as bibliotecas escolares

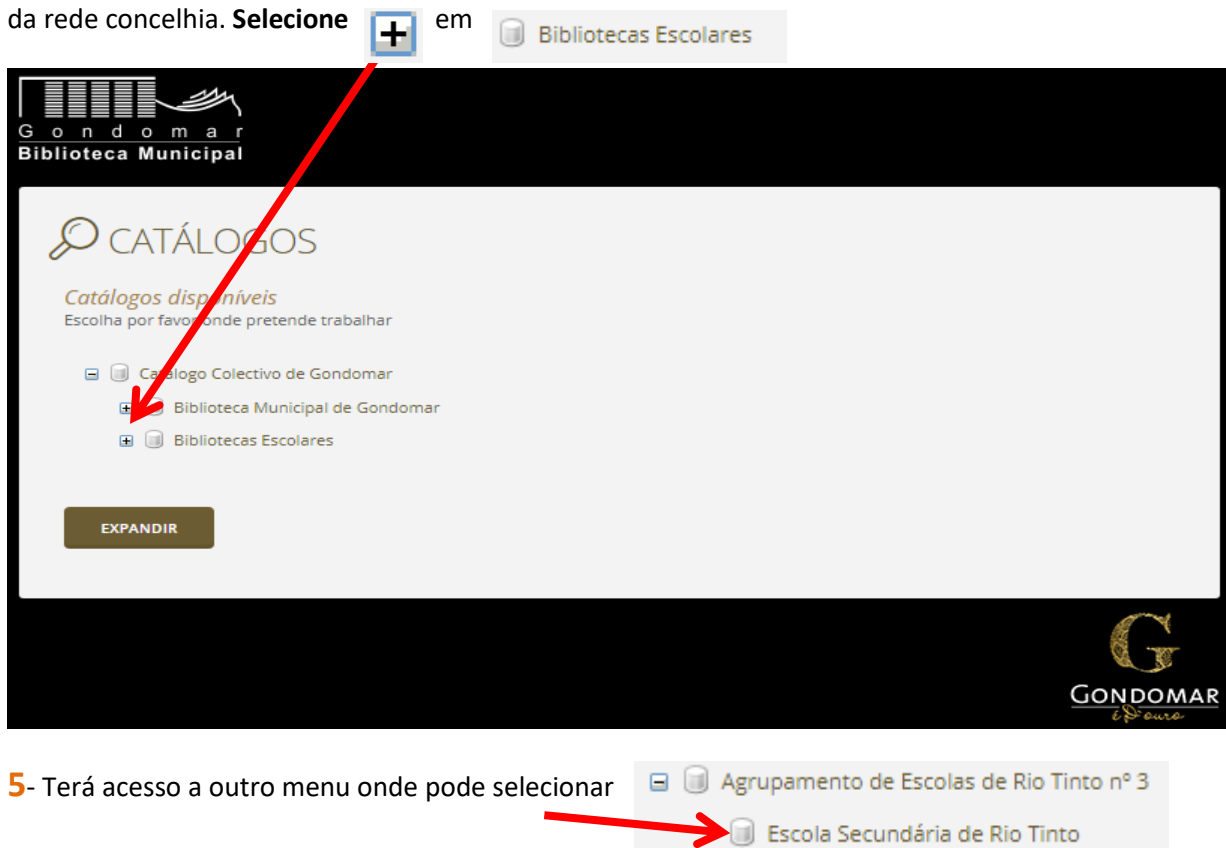

- No menu seguinte pode escolher o livro por palavras do título, por exemplo, os Maias

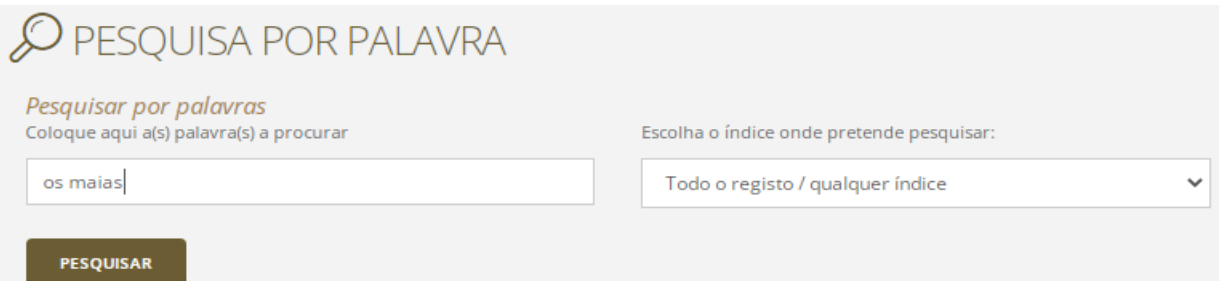

- Quando obtiver o resultado, se quiser ter acesso à visualização da capa do livro, selecione **ISBD + Capa**

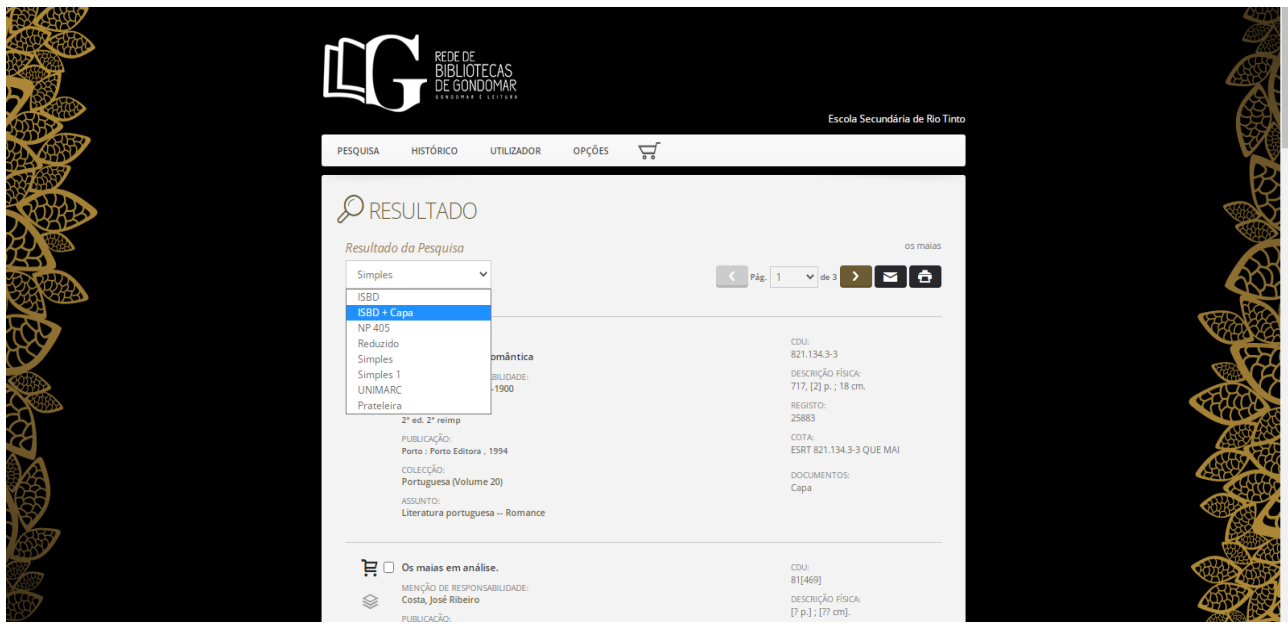

**8- a)** Repare que está na base de dados da Escola secundária de Rio Tinto (ESRT)

**8- b)** Verifique que a cota do livro tem as iniciais da ESRT.

Isto significa que este exemplar existe na escola secundária, podendo ser requisitado (a não ser que esteja já a ser lido por outro leitor)

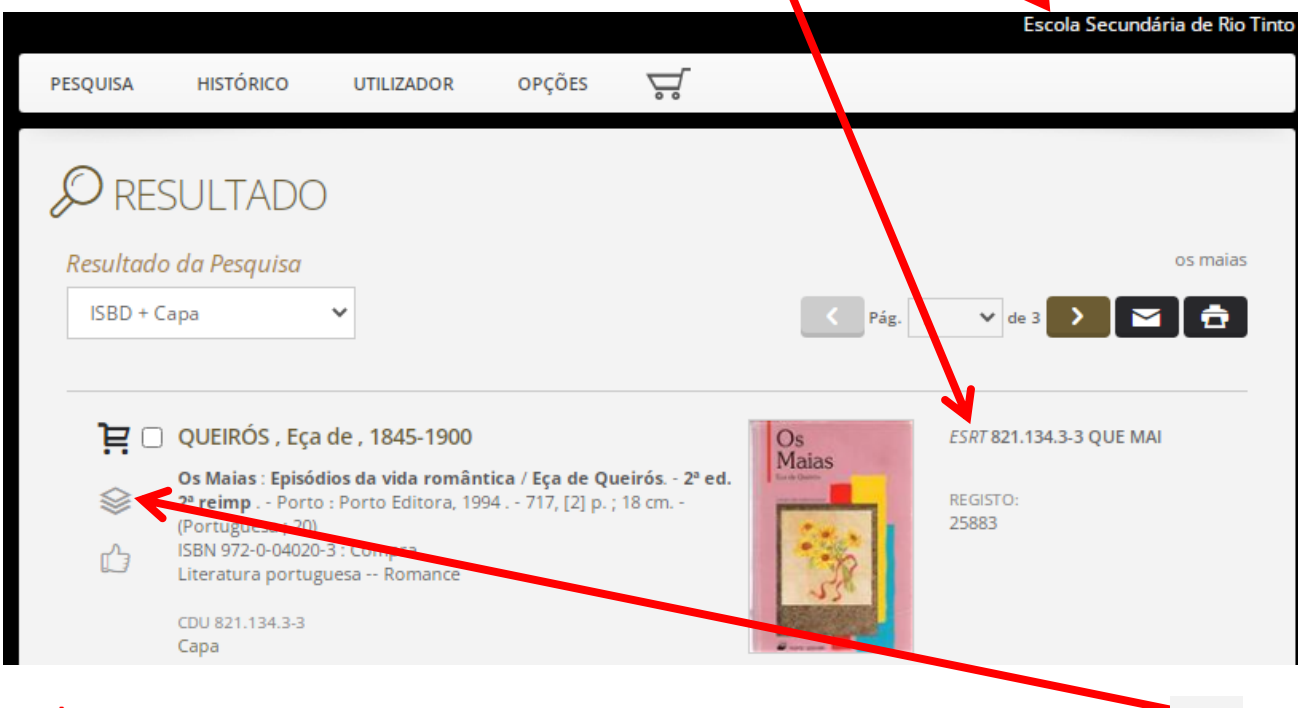

**8- c)** Se quiser saber quantos exemplares, desta edição, existem, clique neste símbolo

**9-** Pode ainda verificar que existem pelo menos 3 páginas de livros com este título "Os Maias"

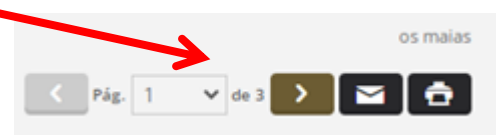

**10-** Para outras hipóteses continue a explorar esta base de dados bibliográfica.